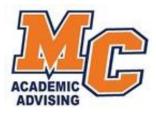

## **Frequently Asked Questions**

I applied online to Morton College, but I don't remember my student ID#?
 Please contact the Office of Admissions & Records to retrieve your ID number.

Click here <a href="https://www.morton.edu/admissions-registration/admissions-records/">https://www.morton.edu/admissions-registration/admissions-records/</a>

I need to schedule an appointment to take the placement exam?
 Students have the option to test in person or remotely. Please schedule an appointment with your academic advisor to set a date for your placement test.

Placement tests can be waived depending on ACT/Sat scores, AP credit, dual Enrolment, Dual credit, or High School coursework.

Click here to visit our Testing Center page: https://www.morton.edu/campusservices/testing-center/

- How much is the tuition at Morton College?
   Click here to see our tuition chart: https://www.morton.edu/financial-aid/tuition-and-fees/
- What are the in-district locations for Morton College?
   Berwyn, Cicero, Forest View, Lyons, McCook, and Stickney.
- How do I register online? Students can register for classes online through their Panther Portal. Click here for instructions: INSERT PDF " Panther Portal Tutorial"

If you are unsure of what courses to select, please schedule an appointment with your academic advisor. They are here to help you!

➤ How do I drop a course?

Students can drop courses online through their Panther Portal. Click here for instructions: <u>INSERT PDF " Panther Portal Tutorial"</u>

` If you continues to have problems, please reach out to the Office of Admissions & Records.

Click here <a href="https://www.morton.edu/admissions-registration/admissions-records/">https://www.morton.edu/admissions-registration/admissions-records/</a>

> I can't register online through Panther Portal.

If students cannot register online, one of the following occurred:

- Outstanding balance. Please contact the Cashiers Office at 708.656.8000 ext.2268 or cashiers@morton.edu.
- 2. Advising Restriction- Student must schedule an appointment with an academic advisor.
- 3. Pre-requisite courses not met or previous transcript is not on file and evaluated.
- 4. Low GPA or max credits attempted- Student will need to fill out a Satisfactory Academic Progress appeal (SAP) by contacting their academic advisor.
- 5. If nothing else is wrong, student can register using a Registration Form with an approval from an academic advisor.
- ➤ I need information on your health careers?

Please reach out to our Healthcare Careers Recruitment Specialist at healthcarecareers@morton.edu, 708.656.8000 ext.2348

> I'm having trouble with my Panther Portal and/or Backboard log-in information.

Please contact the MIS department at <u>helpdesk@morton.edu</u>, 708.656.8000 ext. 2444

How do I change my degree?

Official degree change can be done by filling out a "Student Intent" form with an advisor or by contacting the Office of Admissions & Records.

Click here <a href="https://www.morton.edu/admissions-registration/admissions-records/">https://www.morton.edu/admissions-registration/admissions-records/</a>

How can I transfer my credits to Morton College?

Student must submit official transcripts to the Office of Admissions & Records. Then, they must schedule an appointment with an academic advisor to submit s request for an official evaluation and planning.

How can I transfer my credits from Morton College to another institution? Students must request their official Morton College transcripts online through their Panther Portal or by contacting the Office of Admissions & Records.

Click here <a href="https://www.morton.edu/admissions-registration/admissions-records/">https://www.morton.edu/admissions-registration/admissions-records/</a>

How do I know what books I need or where to buy them? Students can visit our Follet Bookstore with their student ID and class schedule to purchase the books they need for classes.

Click here to see the bookstore page https://www.bkstr.com/mortonstore/home

- I want more information about international student registration.
  International Students must contact our Registrar in the Office of Admissions & Records, Click here <a href="https://www.morton.edu/admissions-registration/admissions-records/">https://www.morton.edu/admissions-registration/admissions-records/</a>
- I need to get hold of an instructor?

Students can access their professors' contact information through Panther Portal or their classes' Blackboard. If you need further assistance in contacting a faculty member please reach out to the Dean's Office at 708.656.8000 ext.2330.

Morton College does not offer the program I am looking for but anther community college does. How can I apply for a Joint Agreement to receive in-district tuition?

Please contact the Office of Admissions & Records to receive the application.

Click here https://www.morton.edu/admissions-registration/admissions-record